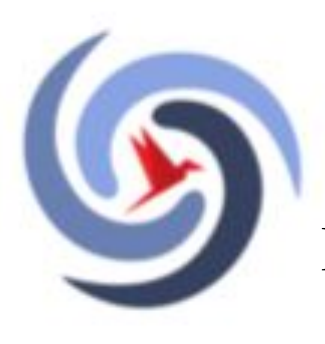

Департамент образования и науки города Москвы Восточный административный округ

Государственное бюджетное общеобразовательное учреждение города Москвы "Школа № 2033"

# Подача заявления и Подписание договоров на портале MOS.RU

## Заходим в Личный кабинет на mos.ru

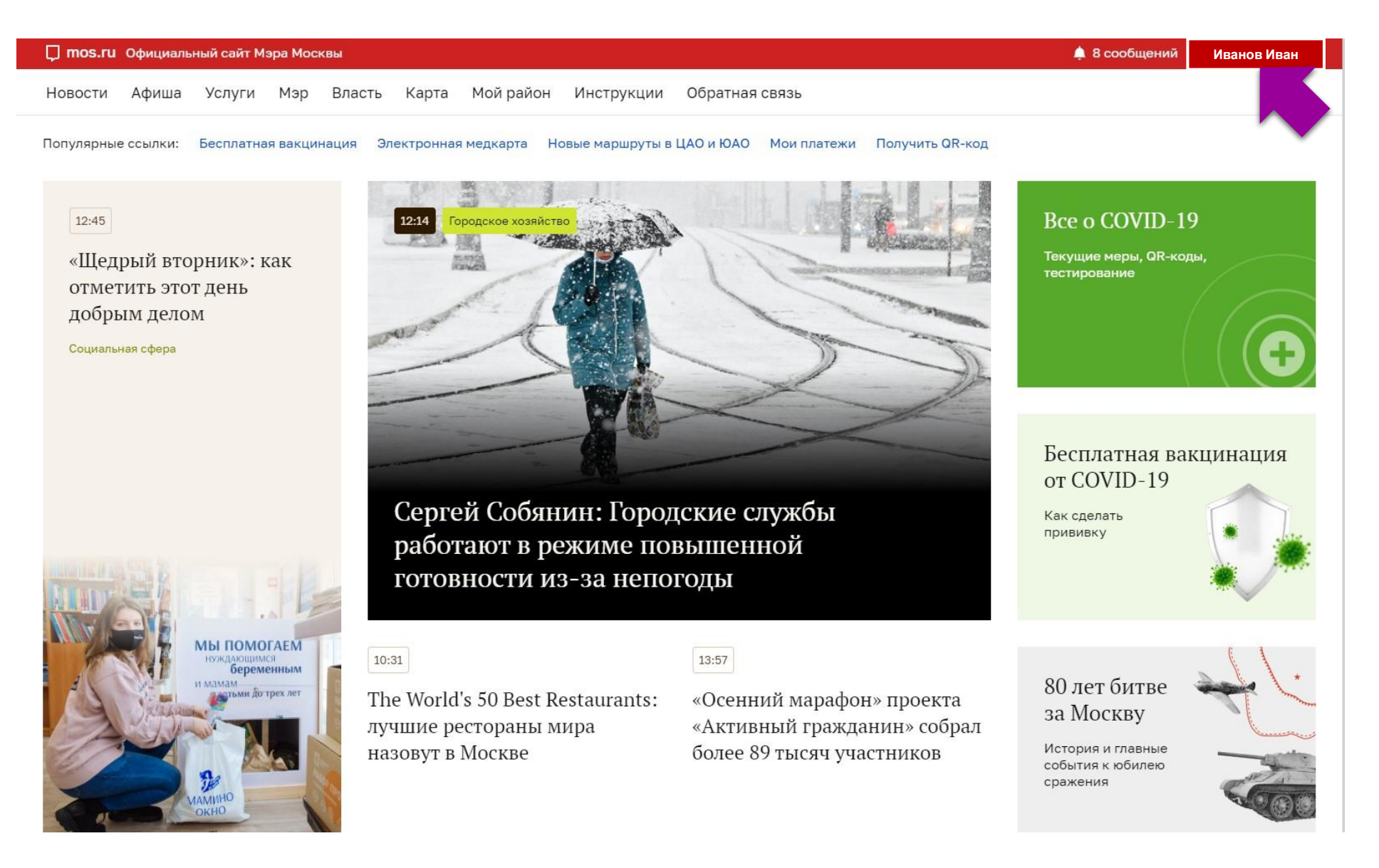

## Выбираем: Услуги – Каталог услуг

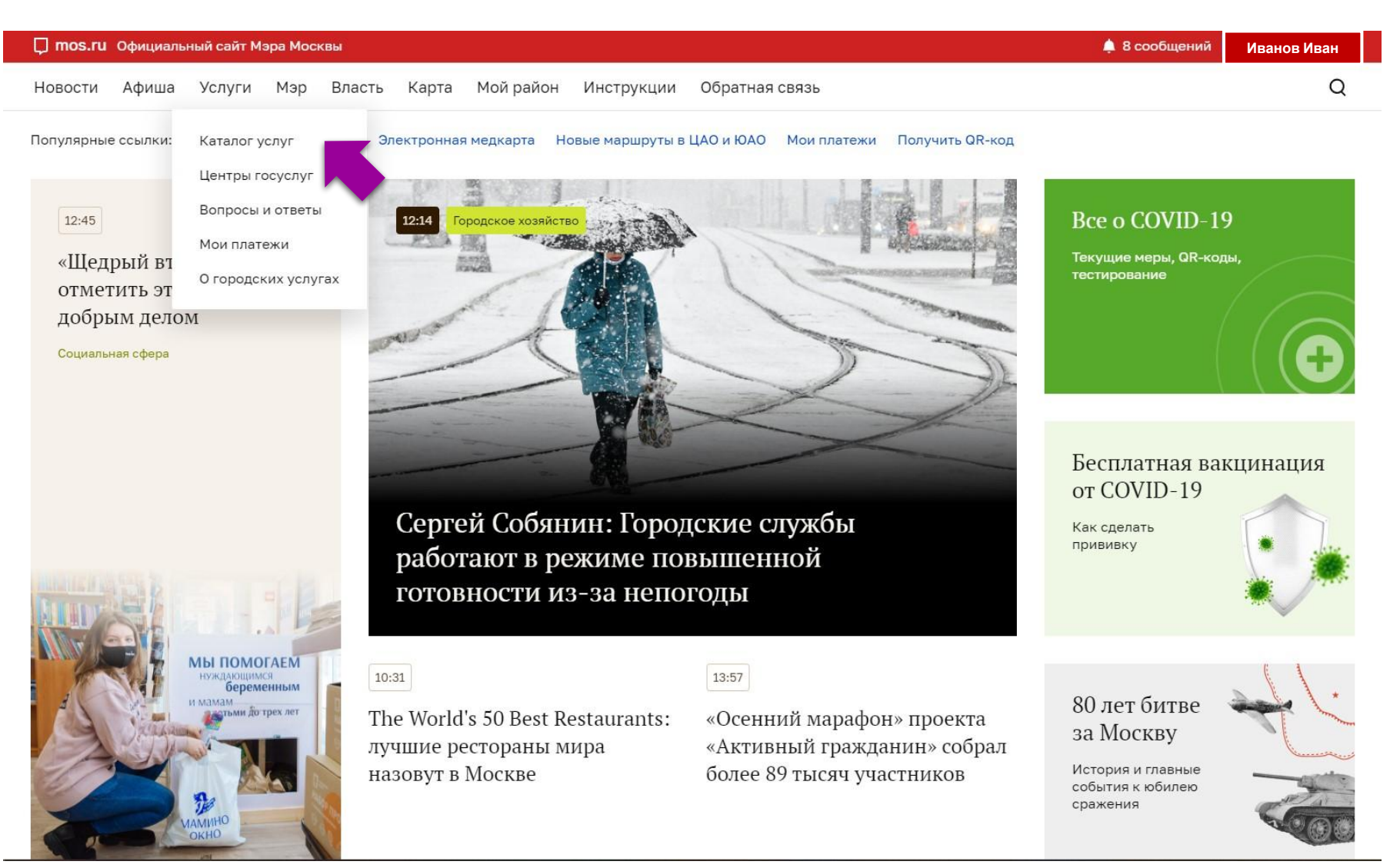

#### Услуга: Образование –

#### Запись в кружки, спортивные секции, дома творчества

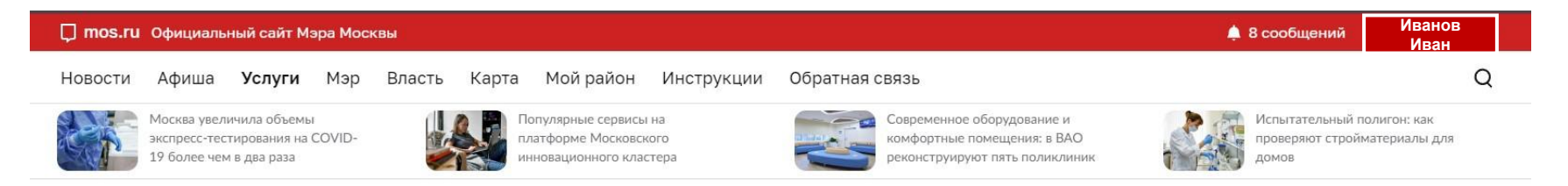

#### Каталог услуг для жителей / для бизнеса

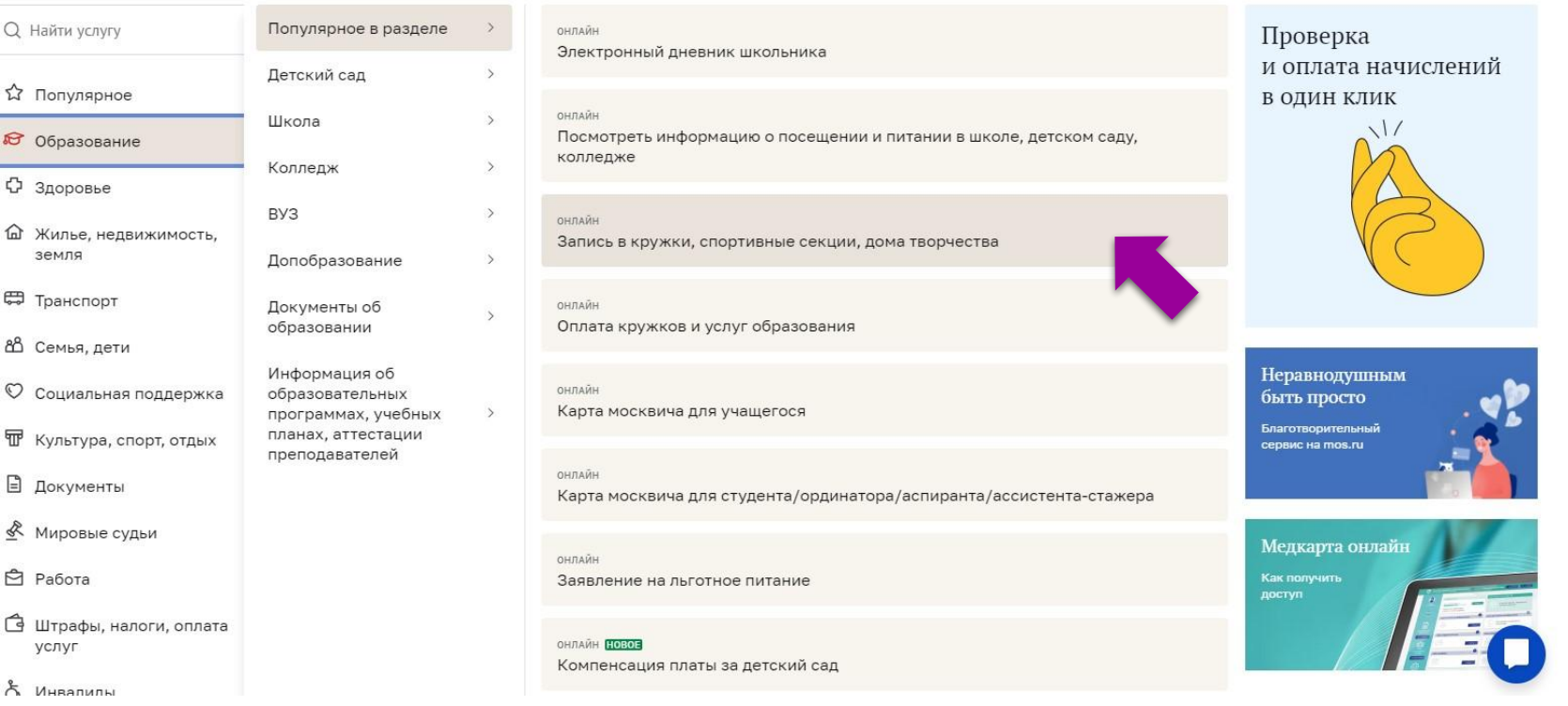

### Выбираем: «Получить услугу»

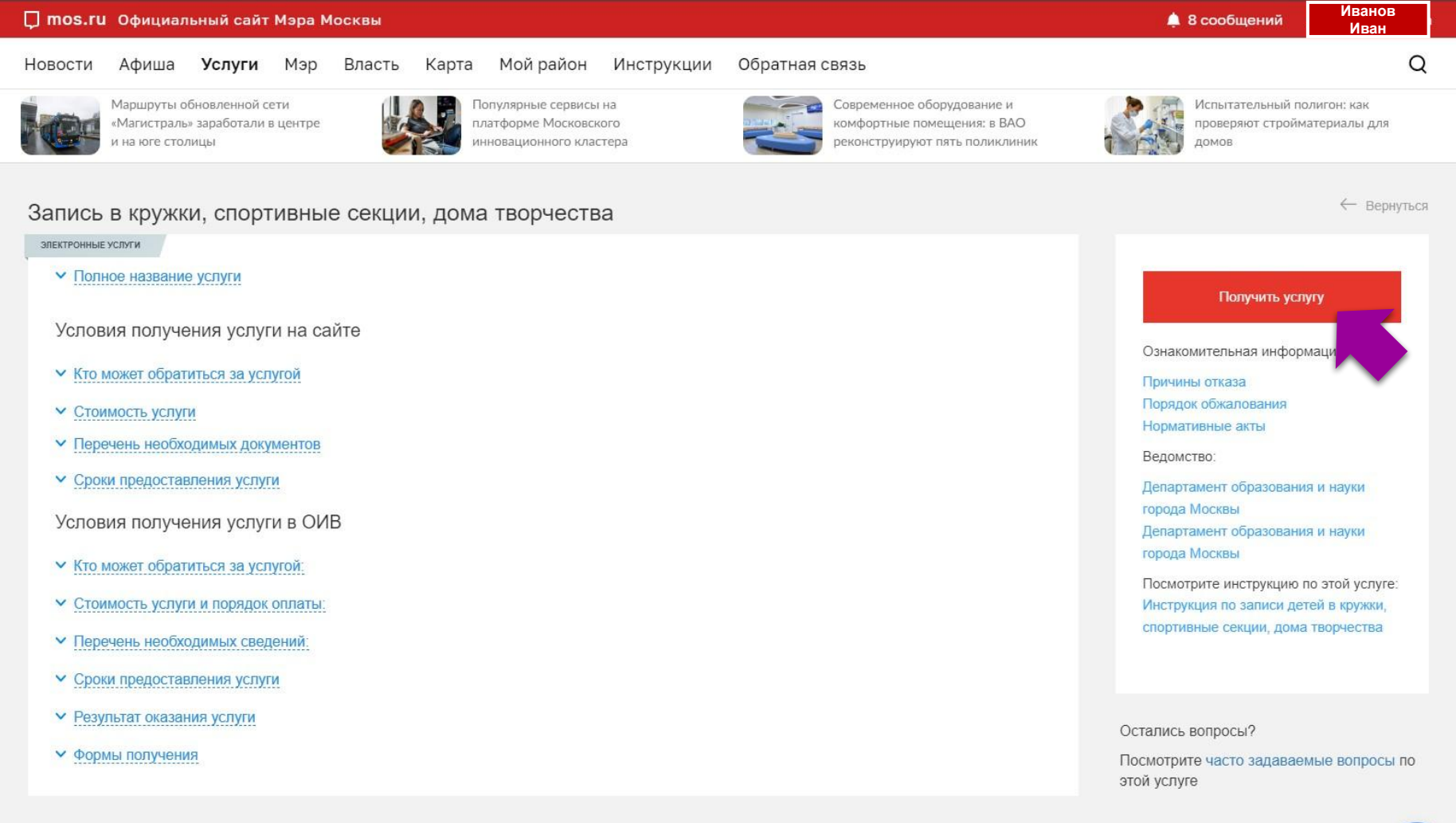

#### Поиск кружка: 1. Учреждение: «ГБОУ «Школа №2033» 2. Код объединения

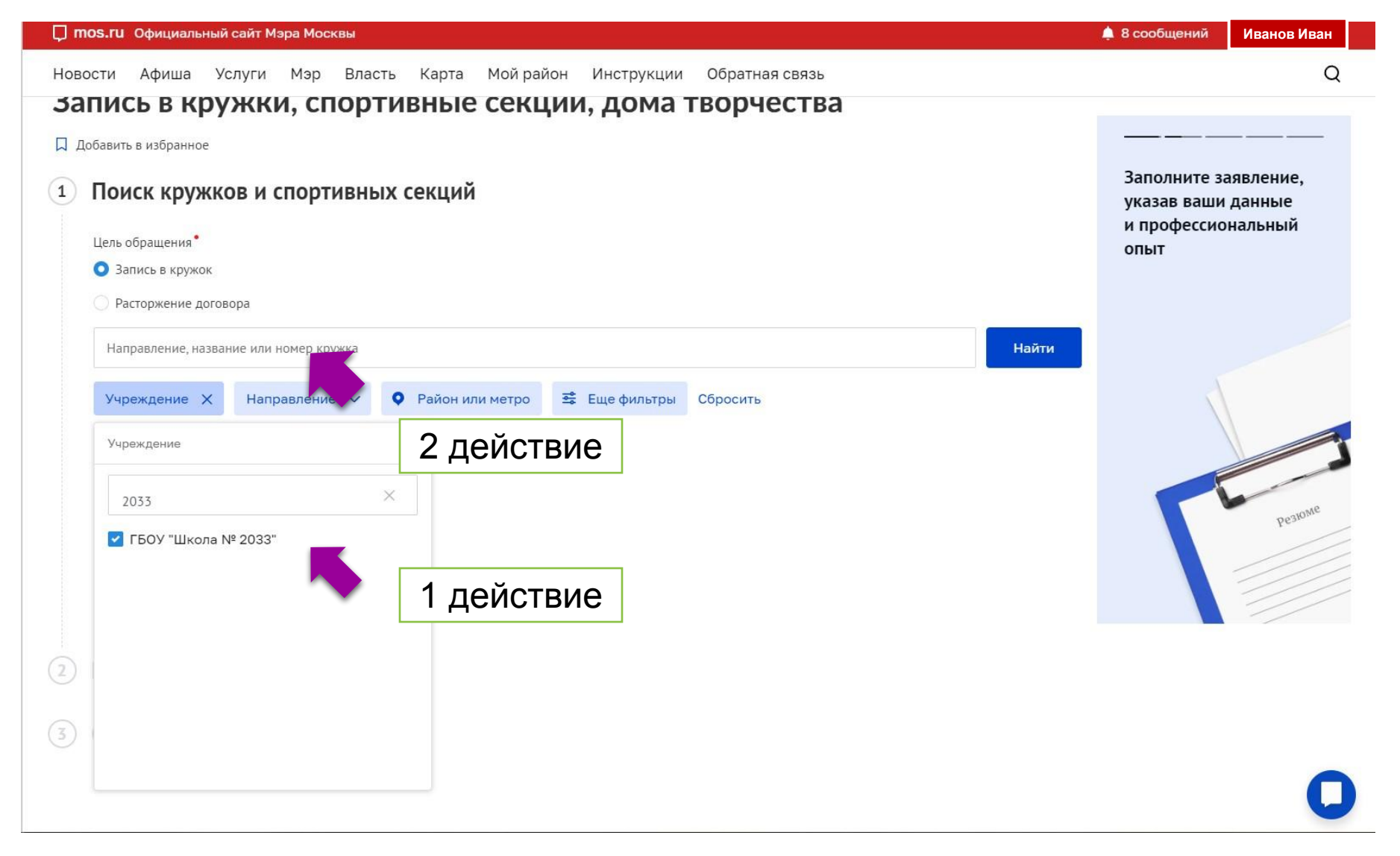

#### Выбираем нужный кружок со статусом «Идёт приём» и Записываемся

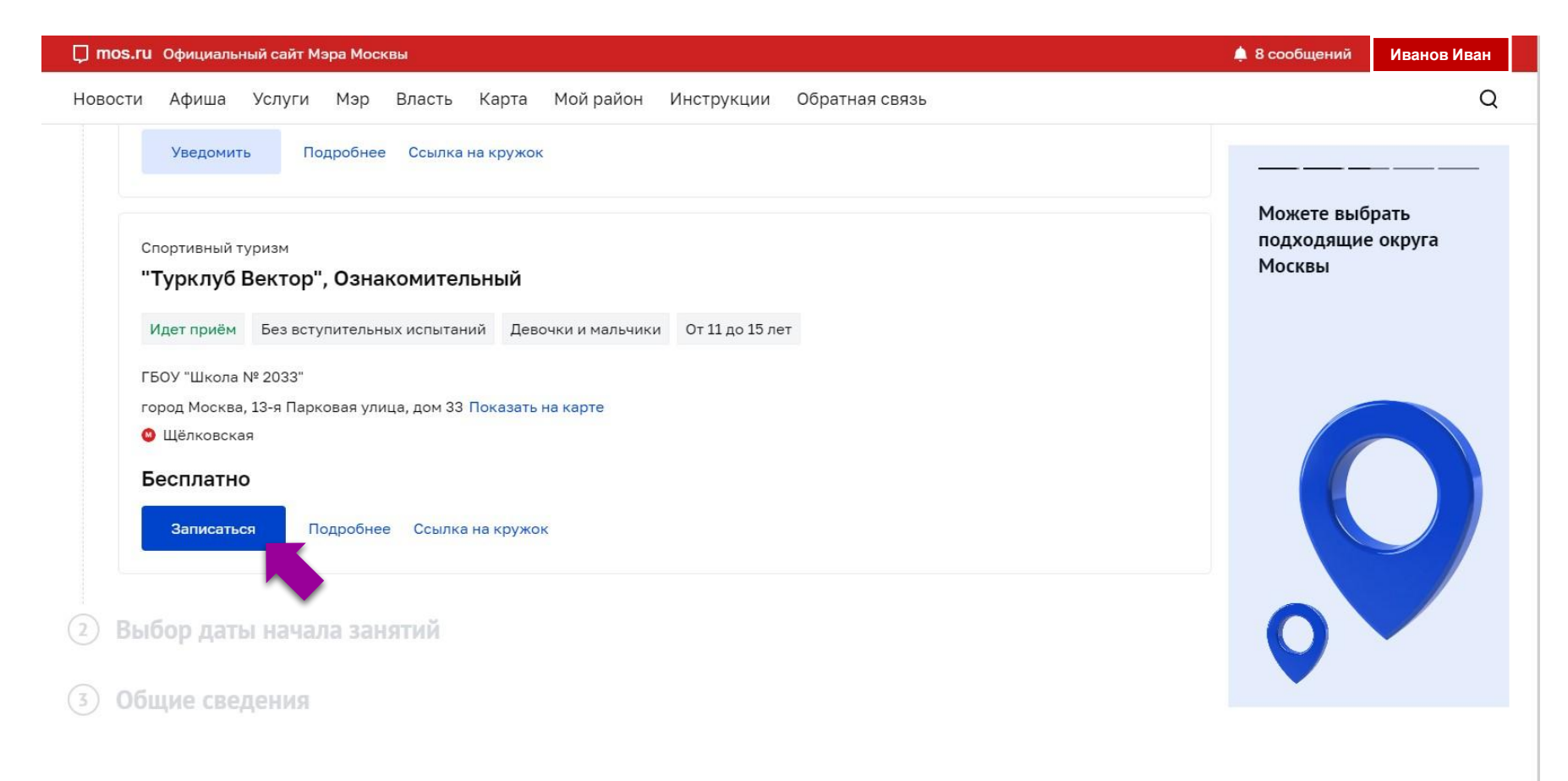

#### Выбираем дату начала, будет указана дата с какого времени начал работать кружок

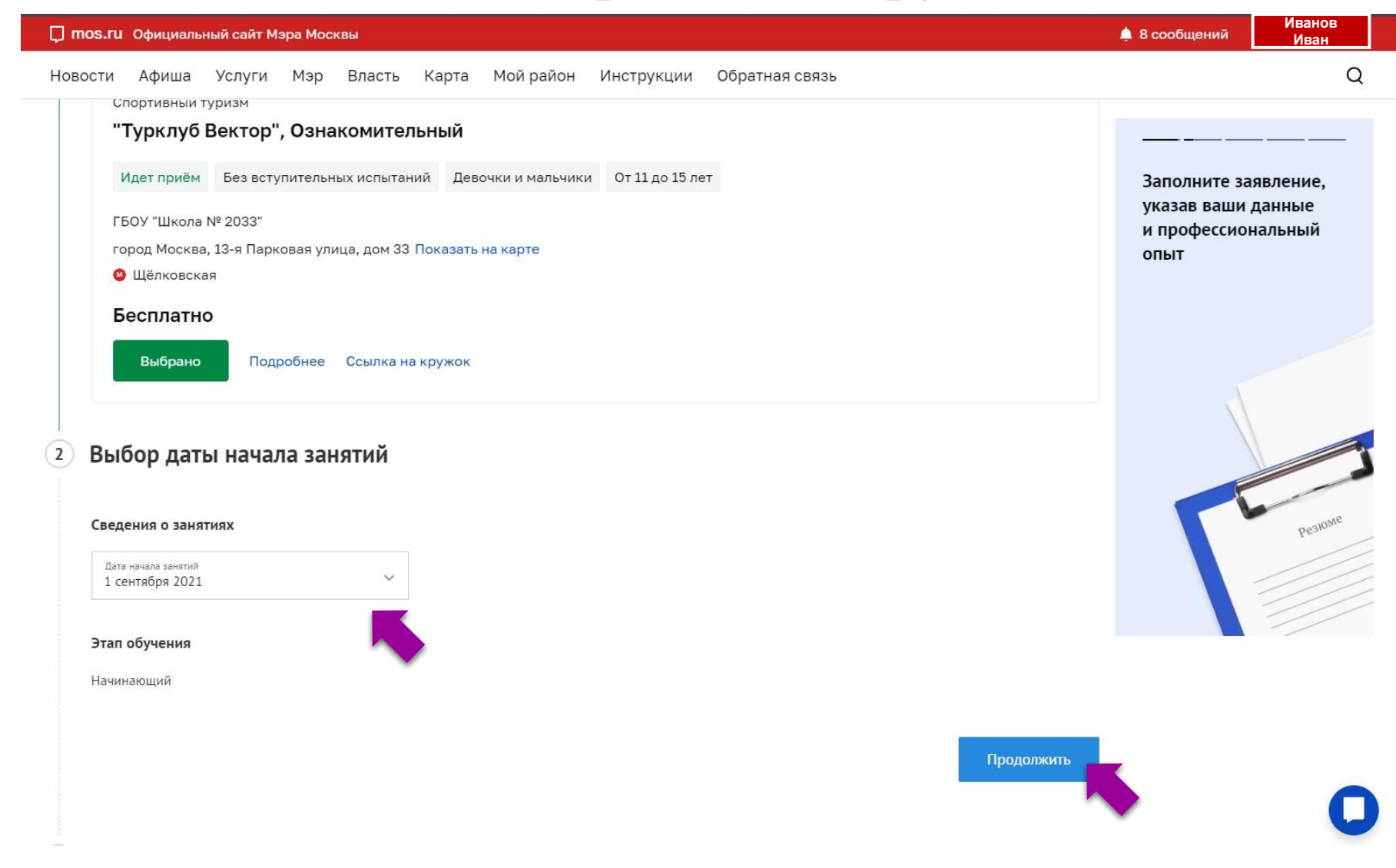

## Выбираем ребенка, которого необходимо записать на занятия и отправляем заявку

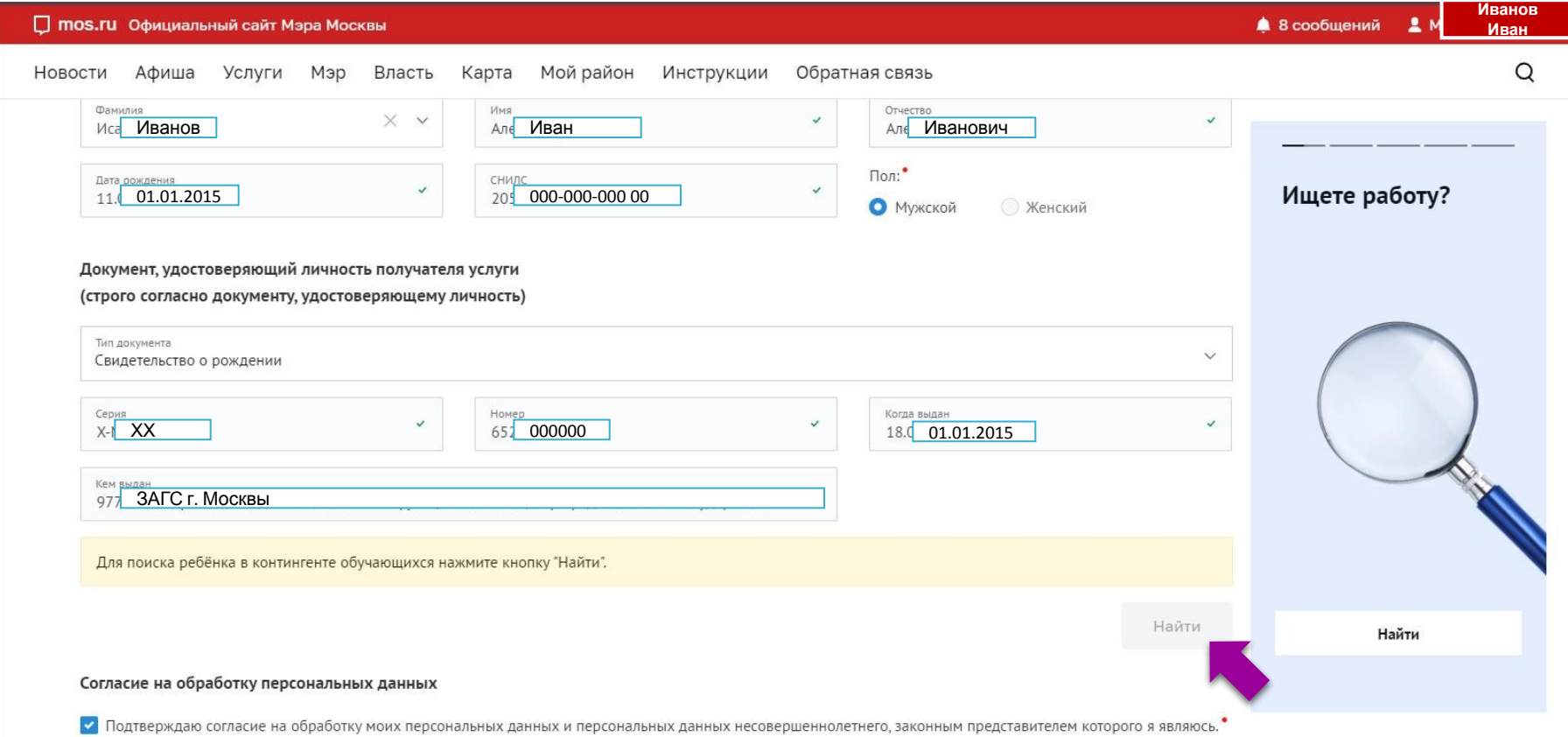

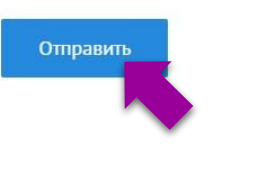

### Через некоторое время, Вам в личный кабинет mos.ru придёт оповещение<sup></sup> что необходимо подписать Электронный договор.

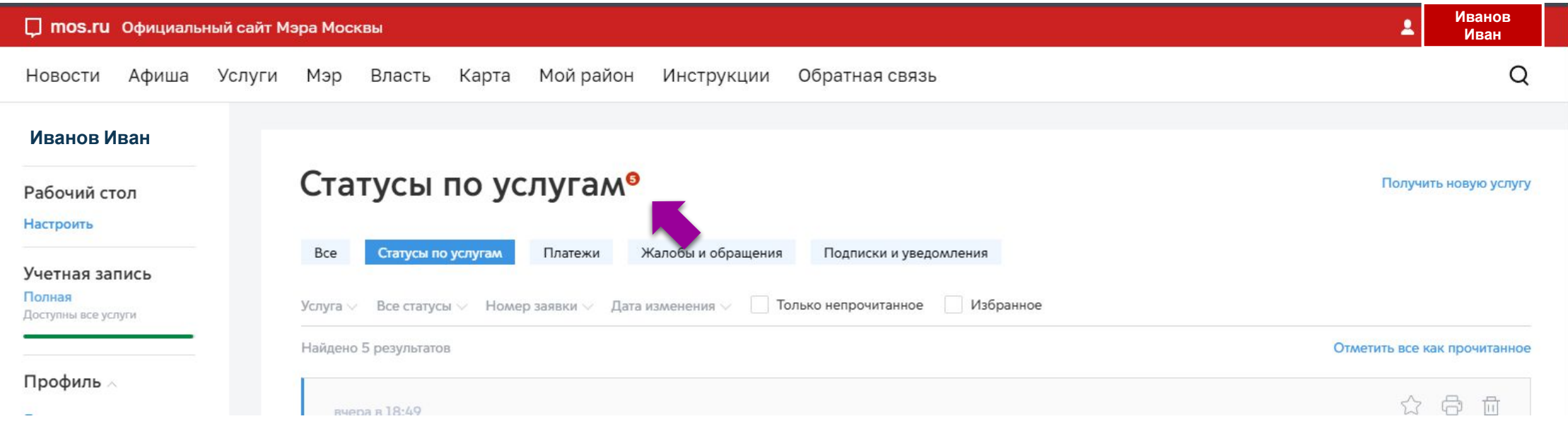

#### **Для подписания электронного договора вам необходимо:**

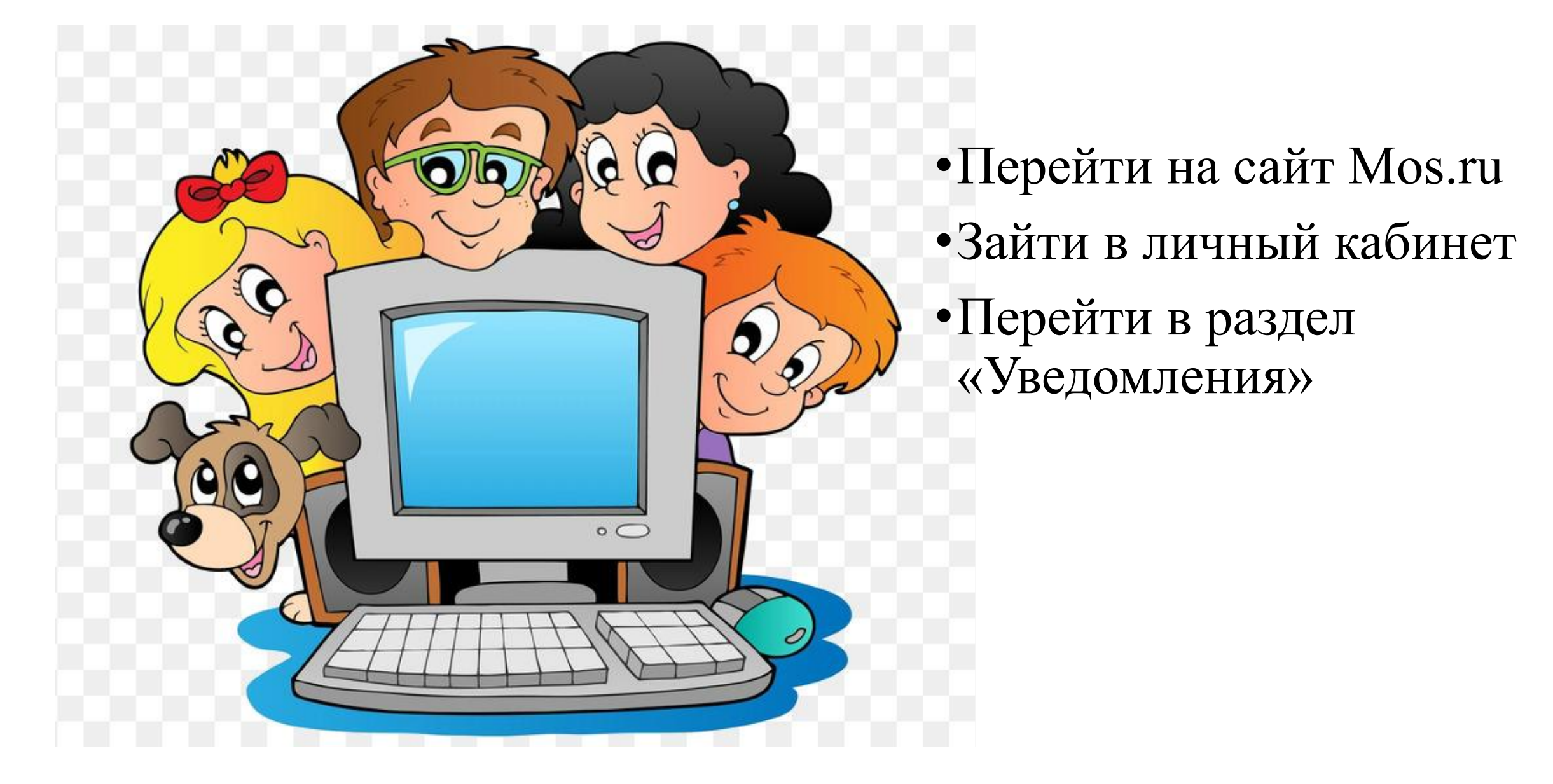

### В правом верхнем углу нажать на **«Личный кабинет»**

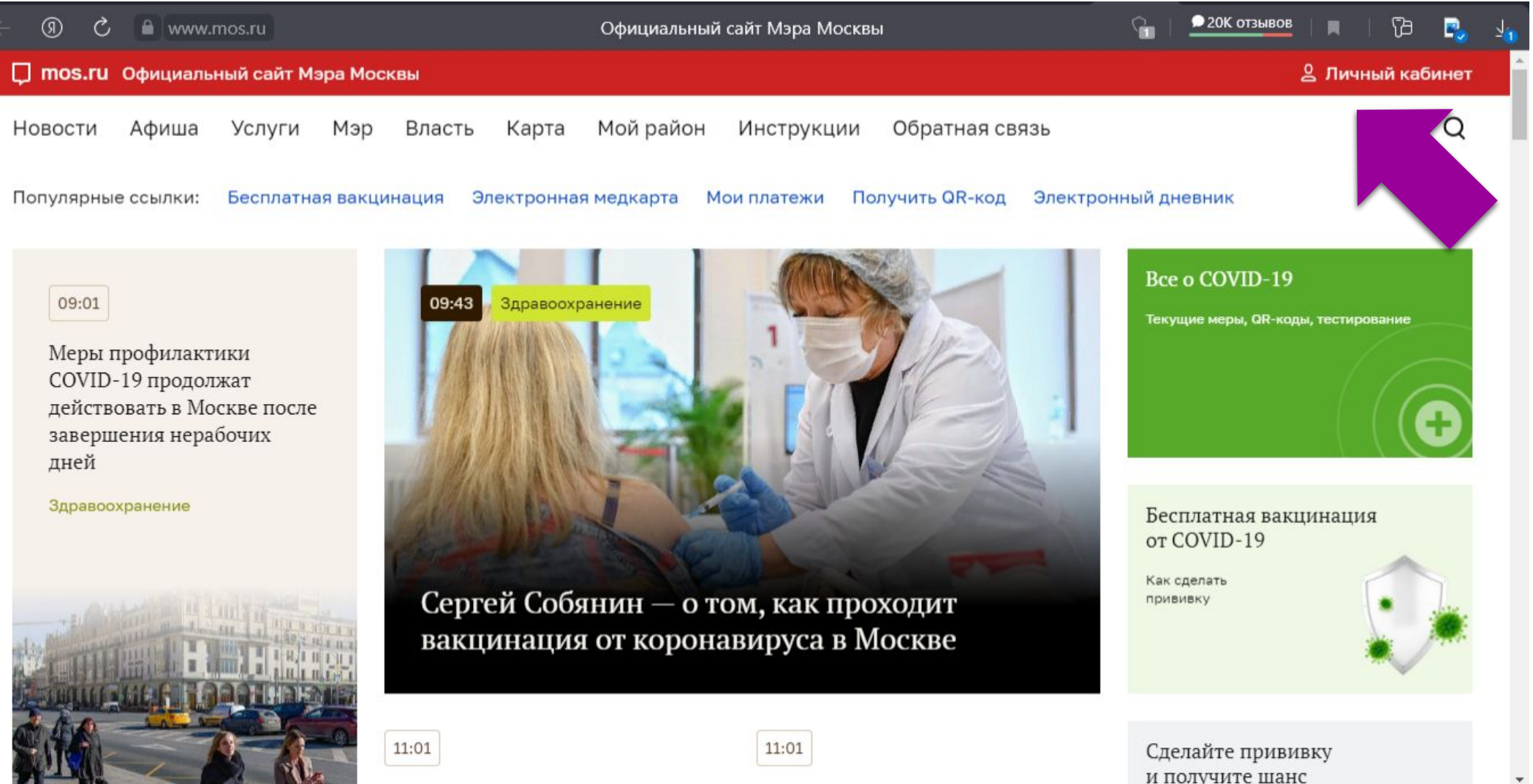

#### Ввести данные для входа в личный кабинет и нажать кнопку **«Войти»**

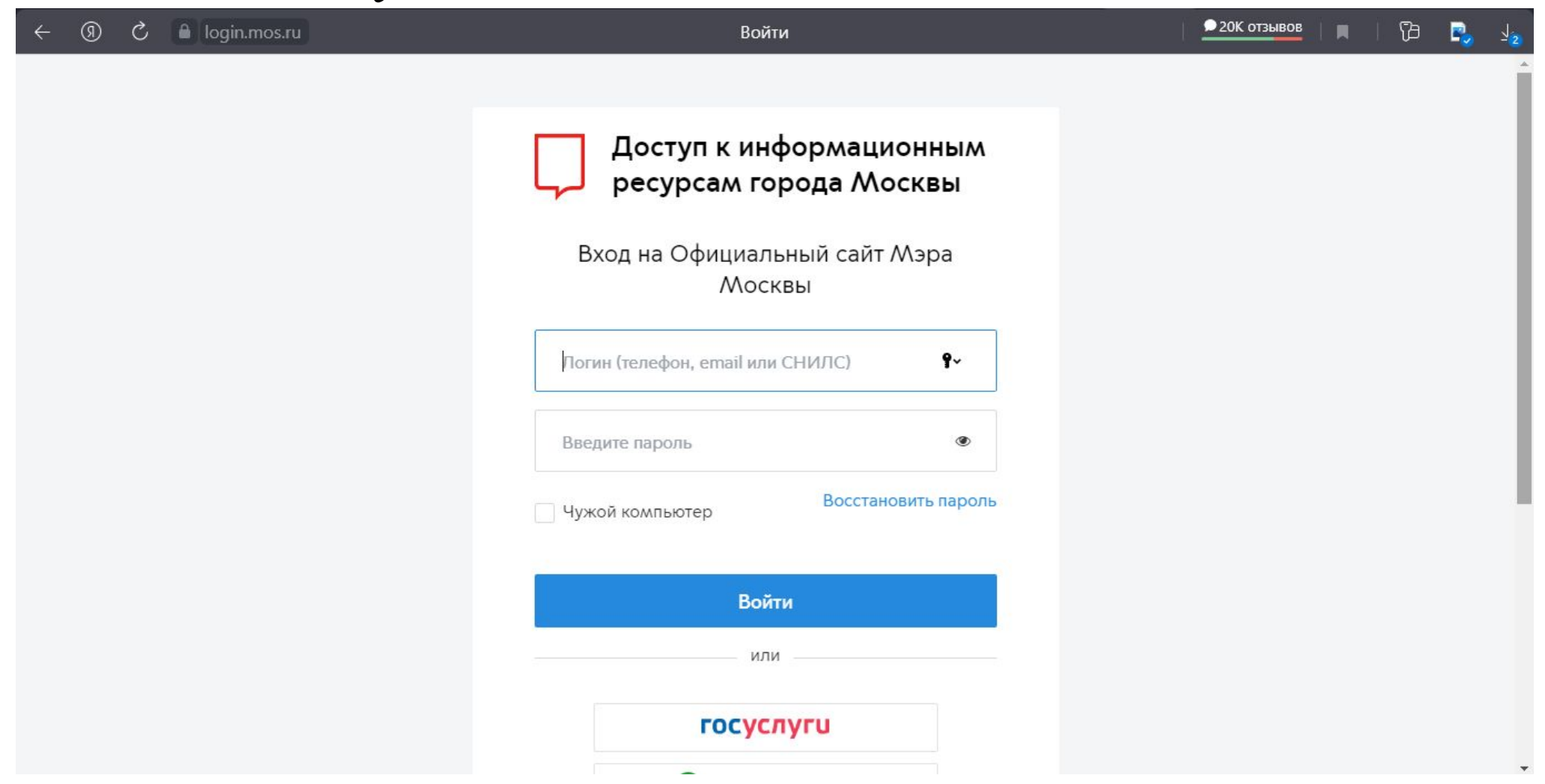

#### Перейти в раздел **«Сообщения»**

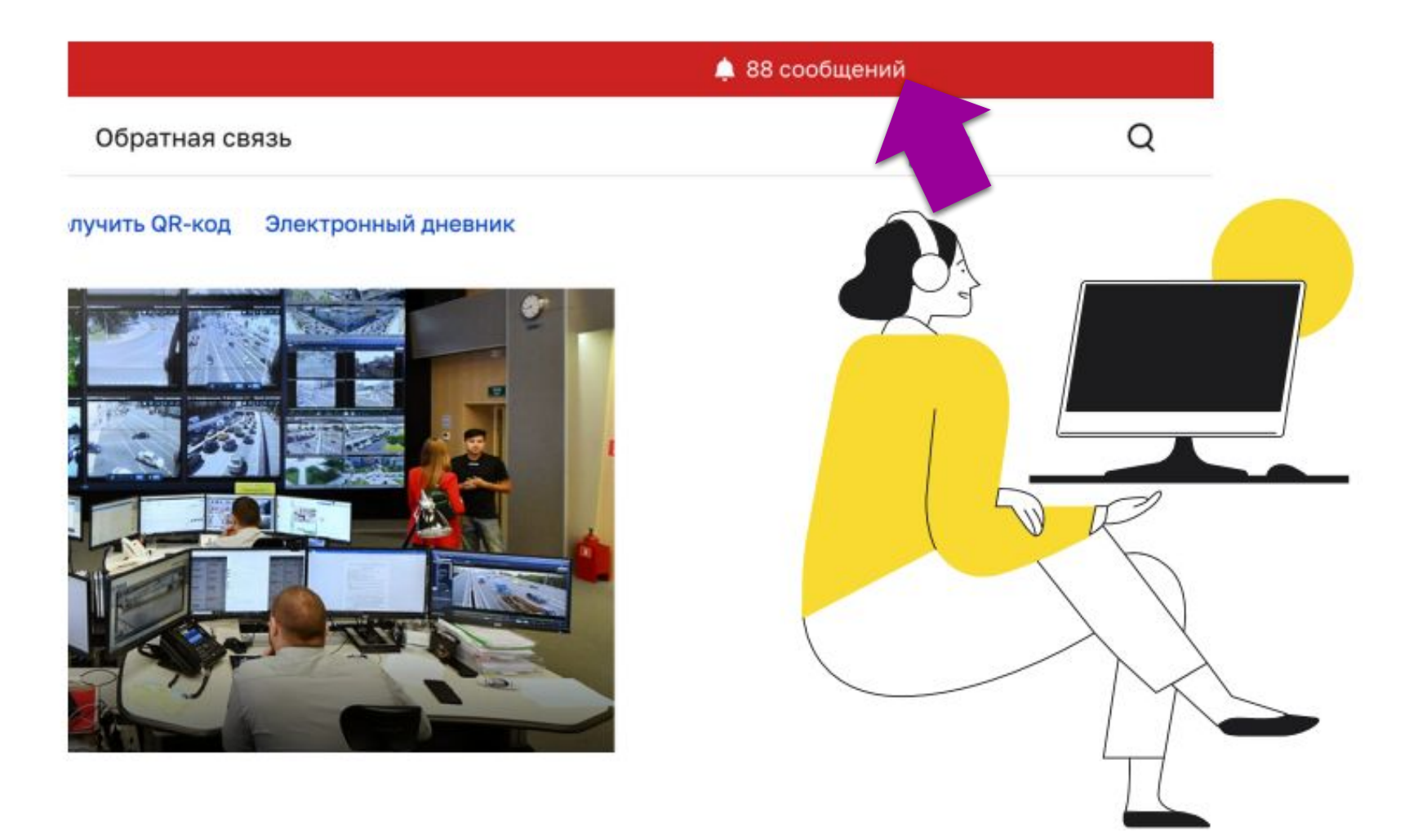

#### Из списка нужно выбрать Вашу заявку, нажать **«Подписать договор»**

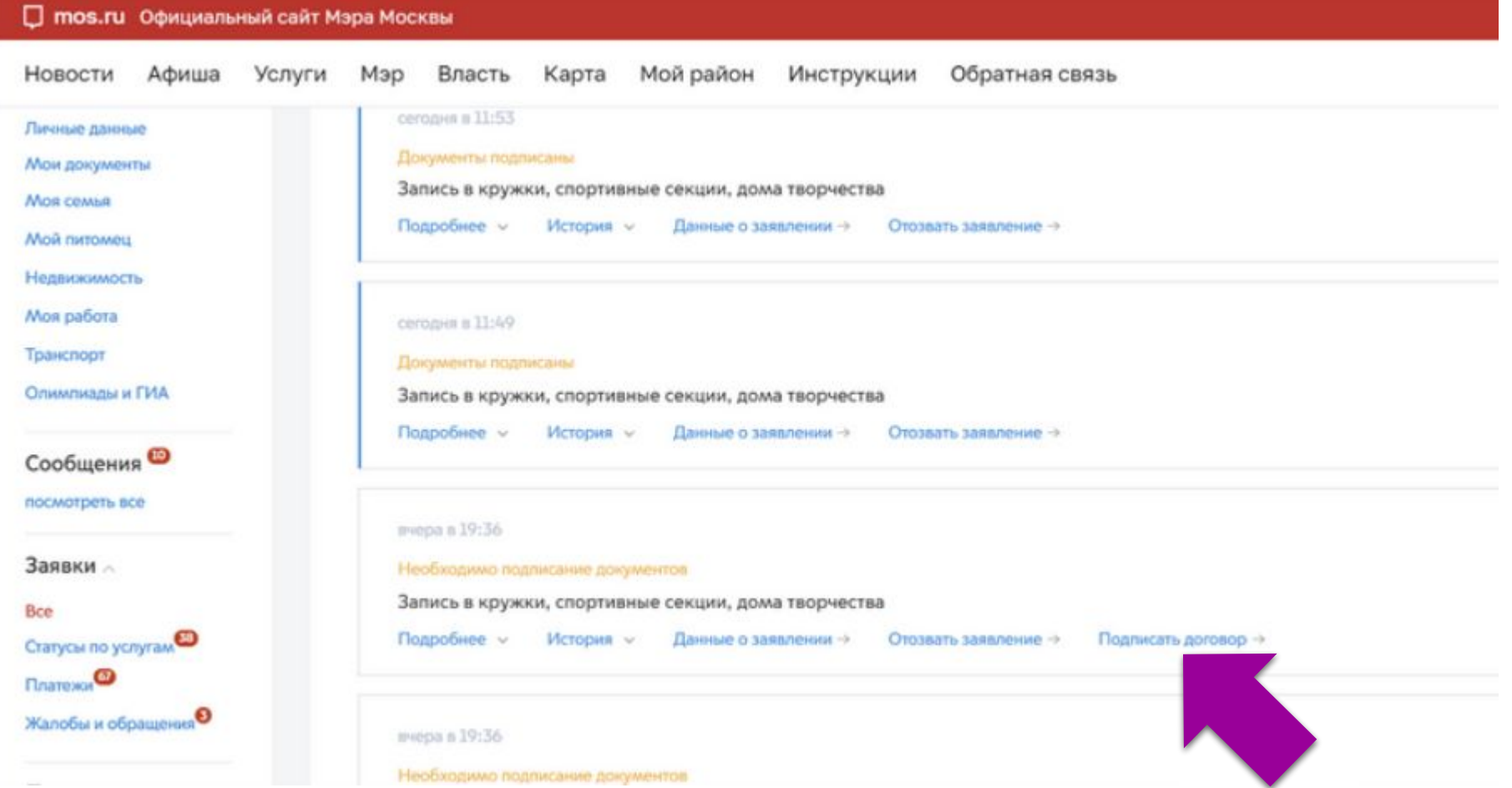

#### В данном окне поставить галочки напротив согласий с условиями и нажать на кнопку **«Отправить»**

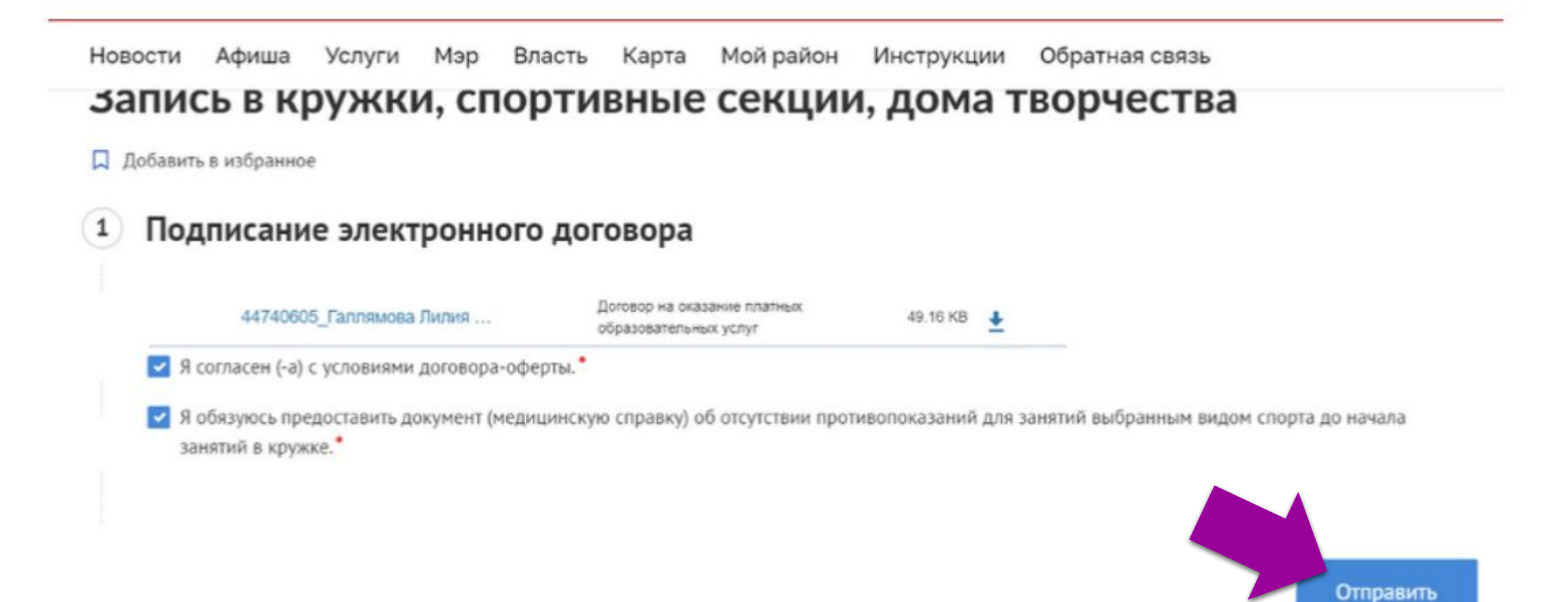

#### *В мобильной версии сайта*

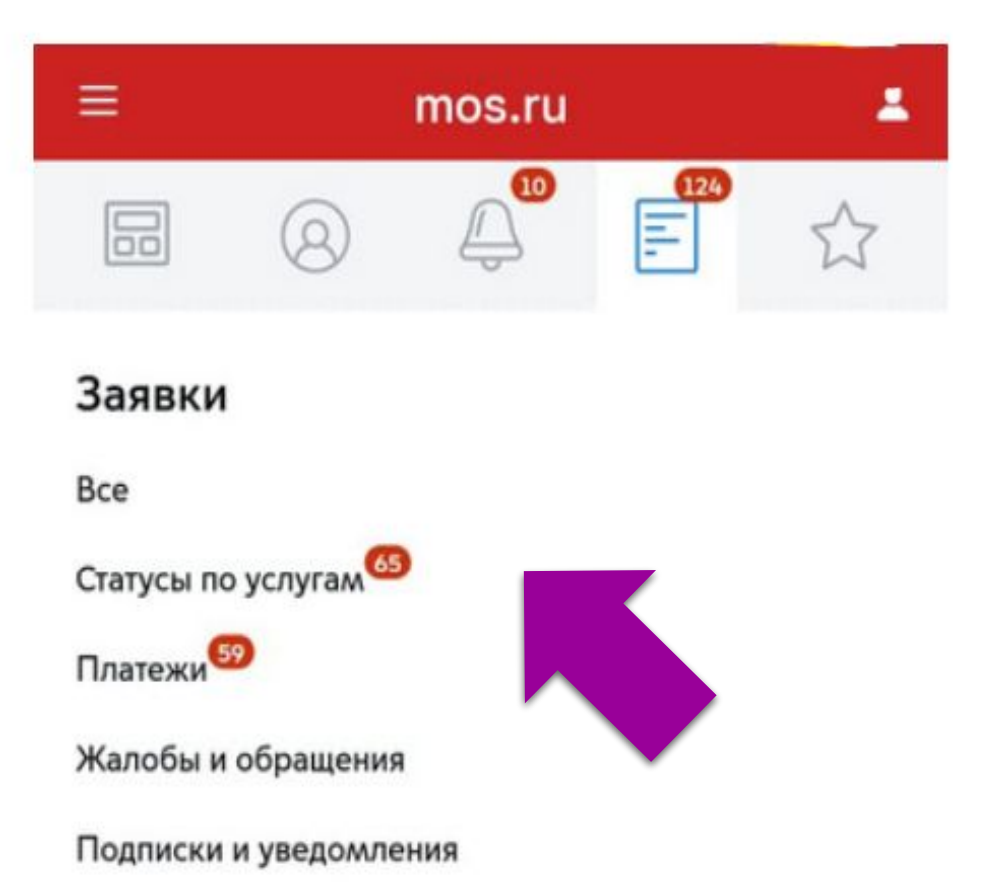

## *Перейти в «Заявки» Перейти в «Статусы по услугам»*

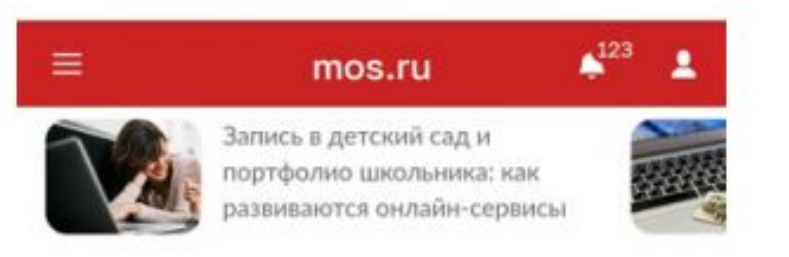

 $\left( f\right)$ 

#### Запись в кружки, спортивные секции, дома творчества

Д Добавить в избранное

#### *Вы можете посмотреть список поданных заявлений в «Личном кабинете»*

#### Изменения к заявлению подготовлены к передаче в ведомство.

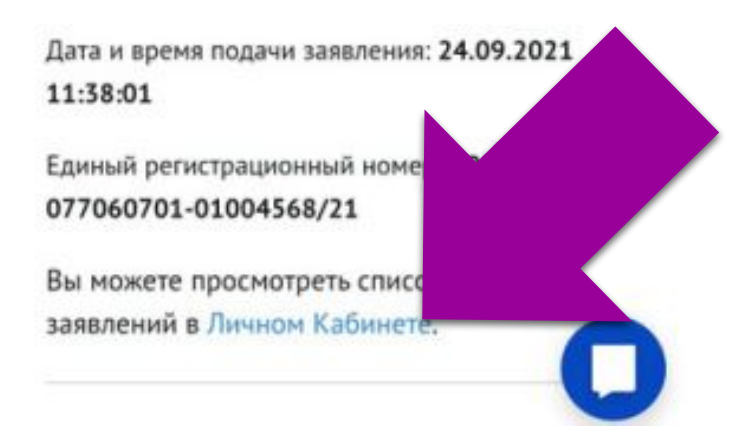

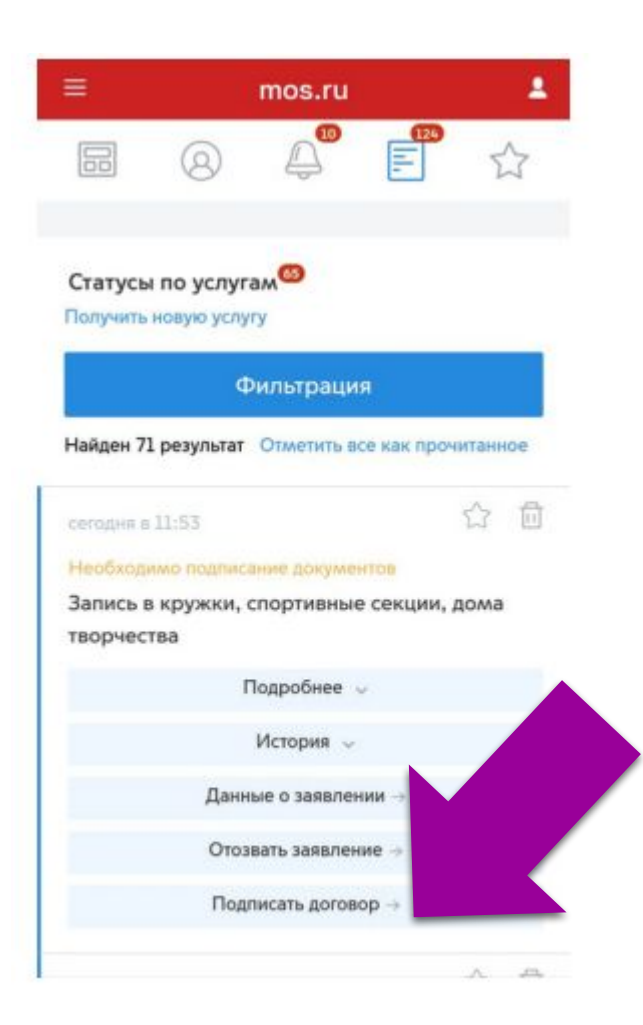

#### *Из списка нужно выбрать Вашу заявку, нажать на «Подписать договор»*

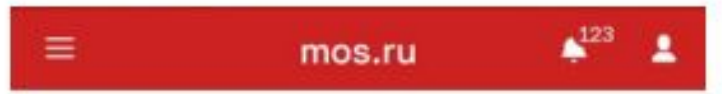

#### Запись в кружки, спортивные секции, дома творчества

**Д** Добавить в избранное

Ular1

Подписание электронного договора

46620216\_Назарук Анна Влад...

Д

oč

- 7 Я согласен (-а) с условиями договора-оферты.
- И Я обязуюсь предоставить документ (медицинскую справку) об отсутствии противопоказаний для занятий выбранным видом спорта до начала занятий в кружке.

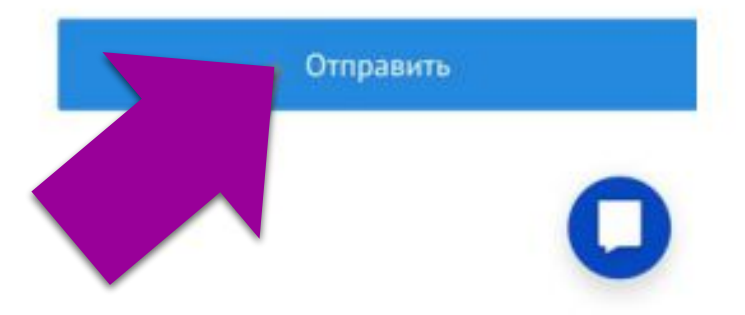

*•В данном окне поставьте напротив галочки о согласии с условиями и нажать на кнопку «Отправить»*

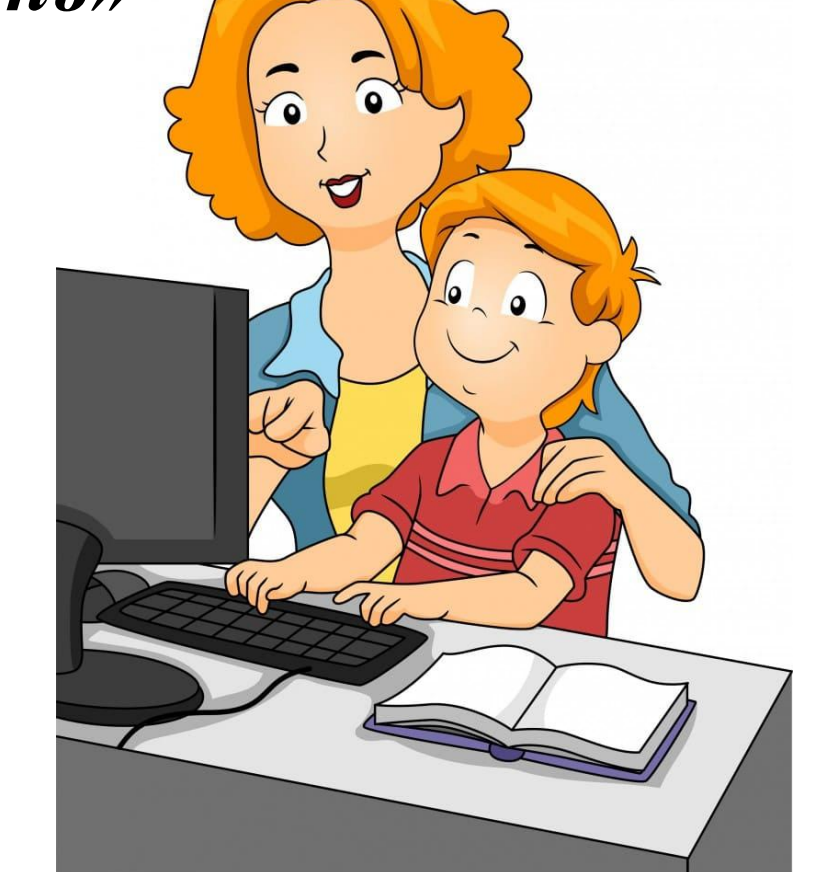